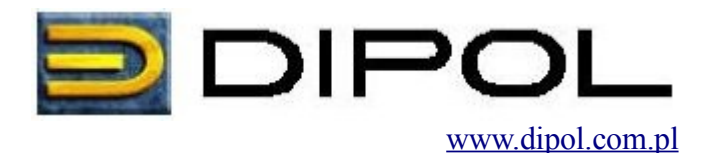

Instrukcja zmiany firmware w urządzeniach AirCA8-PRO

Zmiana oprogramowania AP (Acces Point) na APC (Acces Point Client) i APC na AP jest możliwa poprzez wyłączenie w urządzeniu funkcji sprawdzania wersji firmware: po zalogowaniu się przez telnet należy wydać polecenie *z\_debug signature disable* - wtedy urządzenie można dowolnie przeprogramowywać miedzy różnymi wersjami AP i EA.

## UWAGA:

Urządzenie po użyciu przycisku 'reset' przez ok 2s. ustawia się do wartości domyślnych. Są to m.in.: zmiana hasła na 'password', zmiana Regulatory Domain na FCC, USA lub UK oraz adresu IP na 192.168.1.1 (192.168.1.2 w przypadku oprogramowania klienckiego) i trybu radia na 802.11g. Aby przywrócić ustawienie Regulatory Domain na Poland, należy zalogować się na urządzeniu poprzez telnet i użyć polecenia:

*z\_debug wlanrd write 616* (ENTER), następnie wpisać komendę *save config* (ENTER), oraz *logout* (ENTER)